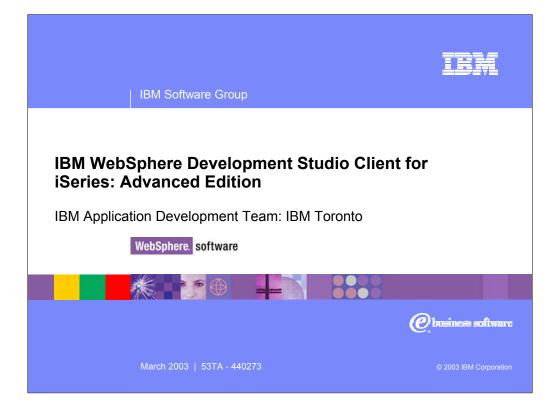

This presentation reviews the Advanced Edition of WebSphere Development Studio Client for iSeries which consolidates the standard set of application tools for iSeries server and e-business development into one comprehensive, integrated and attractively priced iSeries product.

| IBM Software Group   WebSphere software                                 | TEM                    |
|-------------------------------------------------------------------------|------------------------|
| Table of contents                                                       |                        |
| > Quick Overview                                                        |                        |
| EJB Tool                                                                |                        |
| Profiling Tool                                                          |                        |
| iSeries JCA Connector                                                   |                        |
| WebFacing Tool - Struts                                                 |                        |
| WebFacing Tool - CustomTags                                             |                        |
| Reference                                                               |                        |
|                                                                         |                        |
|                                                                         |                        |
| WebSphere Development Studio Client Advanced Edition   George Voutsinas | © 2003 IBM Corporation |

This presentation first gives you an overview of Development Studio Client and is then followed by discussion of the EJB Tool, the Profile Tool, iSeries JCA Connector, the IBM WebFacing Tool now with Struts support and the IBM WebFacing Tool with Custom Tags. The last topic covers sources of further reference information.

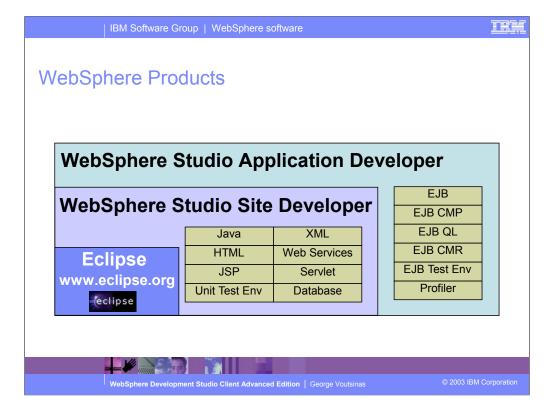

Version 5.0 release of WebSphere Development Studio Client for iSeries introduced the second phase of support for RPG, COBOL, CL, and DDS development in the integrated development environment. This was the third step in the ultimate goal of reproducing the development capabilities of the classic ADTS and CODE tools, in a highly integrated and productive environment, continuing to offer a consistent experience for all development work from RPG to J2EE and the Web. Two products were announced in January 2003. Both offering a new level of tool integration. The first inherited the improved Web and Java development capabilities from WebSphere Studio Site Developer, Version 5.0 while the second product named Advanced Edition inherited improved Web and Java development capabilities from WebSphere Studio Application Developer, Version 5.0.

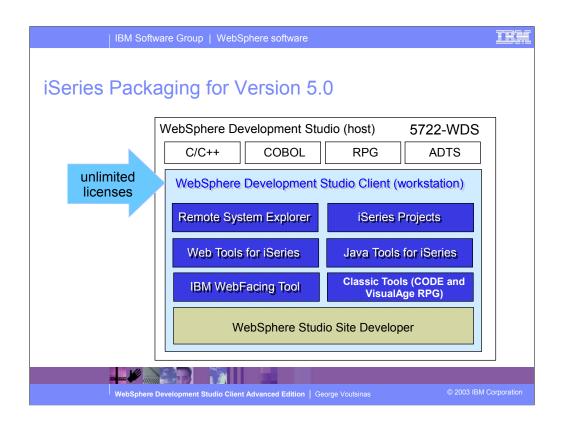

There is now only one application development product sold by IBM, for iSeries, as of V4R5. This is WebSphere Development Studio (Development Studio), which includes all four host compilers, all traditional tools (ADTS = PDM+SEU+SDA+RLU+DFU+AFP+CGU), and unlimited licenses of the workstation-based toolset named WebSphere Development Studio Client (formerly WebSphere Development Tools).

If you are an existing customer who has a subscription, you can upgrade to Development Studio free of charge. Without a Software Subscription, there is an upgrade fee. New licenses of Development Studio are priced very competitive compared to the combined prices of all constituent products. As of V5R1, there is no way to purchase the compilers or tools individually. So if you have RPG at V5R1 or higher, you must have Development Studio and hence are entitled to Development Studio Client.

For consultants who do not have an iSeries of their own, but still wish to have the client tools, Development Studio Client is also made available as a passport advantage product so it can be purchased "off the shelf" from IBM Direct.

Development Studio has been a huge success, with over 80,000 licenses sold. Just as every development machine used to have PDM and SEU, every development machine will now have all the modern Application Development tools from IBM. This ubiquity is especially important for business partners who build and sell software. These Business Partners are now free to build software using any of the

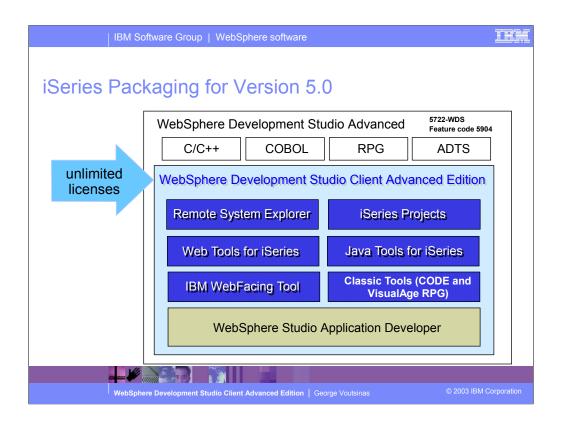

The Advanced edition of Development Studio Client, and Development Studio, is new as of April 25<sup>th</sup> 2003. Development Studio Advanced is currently the same as Development Studio, except the customer is entitled to unlimited licenses of Development Studio Client Advanced versus just Development Studio Client.

The difference of Development Studio Client Advanced over Development Studio Client is that it has additional tools (blue boxes with asterisks) and some enhancements to existing iSeries tools (green boxes with asterisks) which will be discussed later in this presentation. The majority of the new tools are related to Enterprise Java Bean (EJB) development. You'll see later that Development Studio Client Advanced is based on WebSphere Application Developer (Application Developer) versus WebSphere Studio Site Developer (Site Developer).

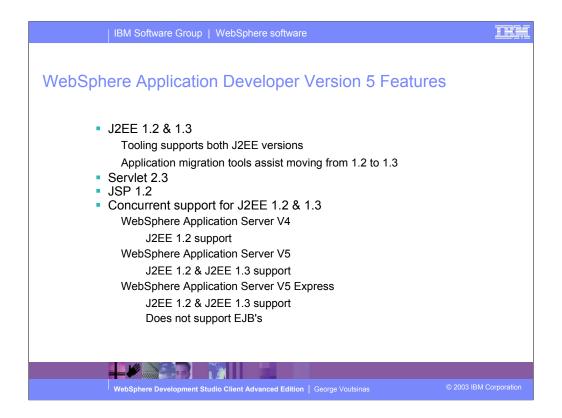

The key features of the Advanced Edition include:

Support for J2EE 1.3 - EJB 2.0, Servlet 2.3 and JSP 1.2 specification

Concurrent support for WebSphere Application Server V4 (J2EE 1.2) and WebSphere Application Server V5 (J2EE 1.3)

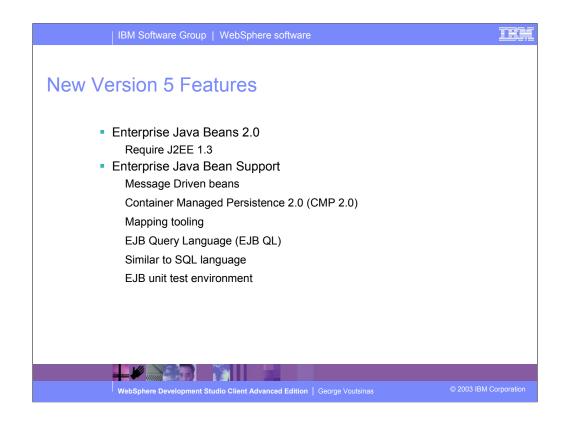

New support for J2EE 1.3 specifications - EJB 2.0, servlet 2.3, JSP 1.2 Full EJB 2.0 support includes EJB Query Language, CMP 2.0 and Message-driven beans.

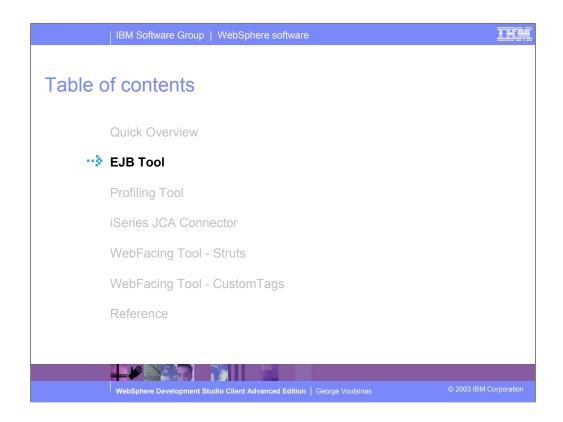

Build J2EE applications with the EJB tool.

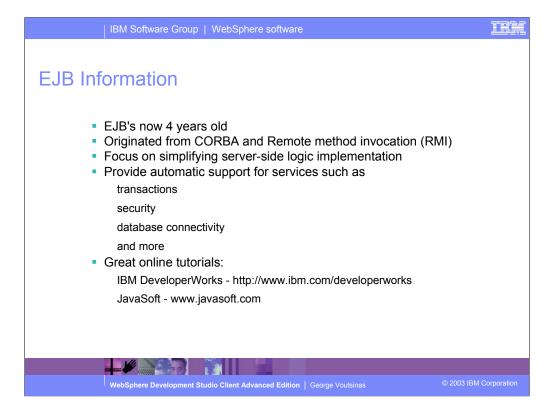

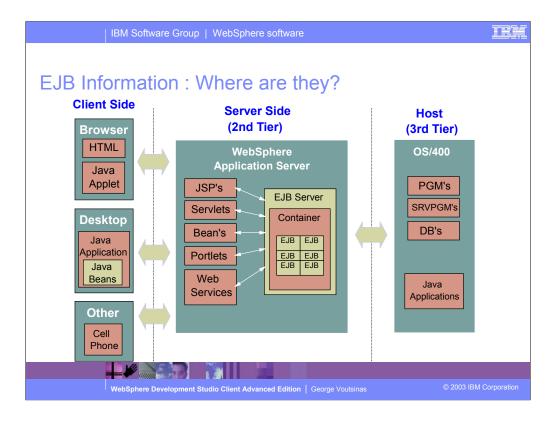

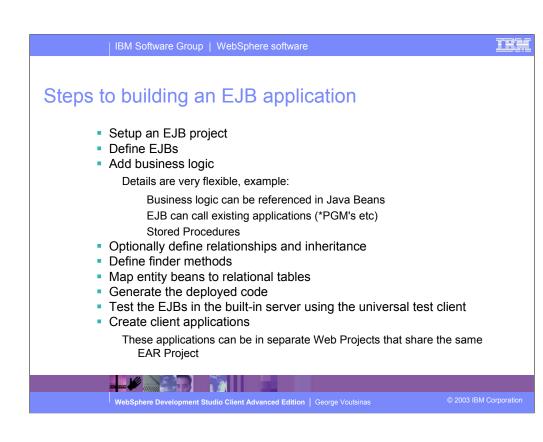

| IBM Software Group   Webs                                                                                        | Sphere software                                                                  | IBM           |
|----------------------------------------------------------------------------------------------------|----------------------------------------------------------------------------------|---------------|
| EJB 2.0 Support<br>J2EE Perspective<br>Helps to focus developm<br>To open select "Window<br>Open<br>Perspectives | x -> Open Perspective -> J2EE"                                                   |               |
| An outline is not evaluable.                                                                                     | Property Value  I property Value  Table (Properties (Servers Contols (40 Servers |               |
| 1 Rem selected                                                                                                   |                                                                                  |               |
|                                                                                                    | © 2003 IB                                                                        | M Corporation |
| WebSphere Development Studio Clier                                                                               | nt Advanced Edition   George Voutsinas © 2003 IB                                 | M Corporation |

| IBM Software Group   WebSphere software                                                                                                    | IEM            |
|----------------------------------------------------------------------------------------------------|----------------|
| EJB 2.0 Projects                                                                                                    |                |
| <ul> <li>Based on Web Projects         <ul> <li>Inherits all the properties and capabilities of Web projects</li> </ul> </li> <li>Can be associated with an existing EAR file         <ul> <li>By associating it with an EAR file, other Web Applications in the same EAR file can reference the EJB logic</li> </ul> </li> </ul> |                |
| E3B Project Creation                                                                                                    |                |
| Select an EJB Version.<br>Select the EJB spec version for the project you want to create.                                                                                                    |                |
| C Create 1.1 EJB Project.<br>Create an EJB Project according to the EJB 1.1<br>Create an EJB Project.<br>Create an EJB Project.<br>Create an EJB Project.                                                                                                    | .0             |
| specification.                                                                                                    |                |
|                                                                                                    |                |
| WebSphere Development Studio Client Advanced Edition   George Voutsinas © 2003 I                                                                                                    | BM Corporation |

| IBM Software Group   WebSphere so                                                          | ftware                                                                                                    |
|--------------------------------------------------------------------------------------------|----------------------------------------------------------------------------------------------------|
| EJB 2.0 Wizards                                                                            | Wizard help wrapper database with EJB                                                                          |
| Wizard can create:                                                                         | <ul> <li>Can select fields to expose</li> </ul>                                                                |
| – Message-driven bean                                                                      | Add an Access Bean                                                                                             |
| - Session bean                                                                             | Data Class Access Bean<br>Select Finish to accept all defaults for all access beans. To modify an access bean, |
| - Bean-managed persistence                                                                 | select an enterprise bean from the list and update.                                                            |
| - Container-managed persistence                                                            | Enterprise beans: Onlineitem                                                                                   |
| Create an Enterprise Bean.                                                                 |                                                                                                    |
| Create a 2.0 Enterprise Bean Select the EJB 2.0 type and the basic properties of the bean. | Intefaces to use: C Remote C Local C Remote and Local                                                          |
| C. Message-driven bean                                                                     | Factory package name: com.acme.ejb                                                                             |
| 🤄 Session bean                                                                             | Access bean name: OnlineitemData1                                                                              |
| C Entity bean with bean-managed persistence (BMP) fields                                   | Package name: com.acme.ejb                                                                                     |
| C Entity bean with container-managed persistence (CMP) fields C CMP L1 Bean C CMP 2.0 Bean |                                                                                                    |
| C CVP IVI Dean C CVP 2V0 Dean                                                              | Attribute helpers: Catalognumber                                                                               |
| EJB project: AuctionRunVSEJB                                                               | Imagelocn                                                                                                    |
| Bean name:                                                                                 |                                                                                                    |
| Source folder: ejbModule Browse                                                            |                                                                                                    |
| Default package: com.acme.cics Browse                                                      |                                                                                                    |
| <back lext=""> Erist Cancel</back>                                                         | < Back (jext > Einish Cancel                                                                                   |
|                                                                                            |                                                                                                    |
| WebSphere Development Studio Client Advanced                                               | Edition   George Voutsinas © 2003 IBM Corporation                                                              |

| IBM Software Group   WebSphere software                                                         | HEC.                                                                                                    |
|-------------------------------------------------------------------------------------------------|----------------------------------------------------------------------------------------------------|
| EJB 2.0 Wizards                                                                                 |                                                                                                    |
| <ul> <li>EJB Converter Wizard</li> <li>Generates a Java Bean that assists in</li> </ul>         | Chall Converter of Composer Wood                                                                                                    |
| converting a Database field to a Java field<br>EJB containers call the converter by default for | EB project: AutorinantE20 W<br>Inandomation Information:<br>Foldy qualified converter name: My Syndrod Sciencester<br>Foldy qualified supertype: Con. Em vqp. converters: Vapidada act Converter |
| all required mappings that meet its<br>transformation<br>• EJB Composer Wizard                  | Fully qualified target type: [prosimath.BigDecimal T Browne                                                                                                    |
| More Complex<br>Helps map multiple fields to multiple Database<br>fields                        |                                                                                                    |
| i.e.: Conversion code is required if                                                            | $\overline{P}$ (Generate a converter stub class.                                                                                                    |
| Database field is a "PackedDecimal"<br>Java field could be<br>"java.math.BigDecimal"            | <back brit=""> Brith Carcel</back>                                                                                                    |
|                                                                                                 | Germe Voutsings © 2003 IBM Corporation                                                                                                    |
| WebSphere Development Studio Client Advanced Edition                                            | George Voutsinas © 2003 IBM Corporation                                                                                                    |

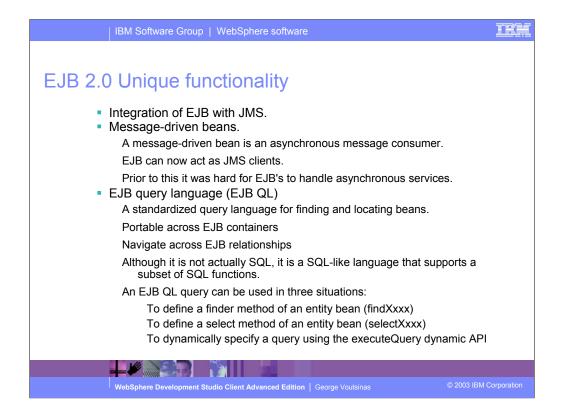

Full EJB 2.0 support includes EJB Query Language, CMP 2.0 and Message-driven beans.

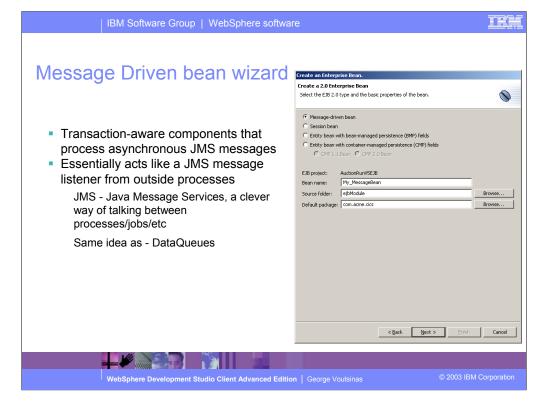

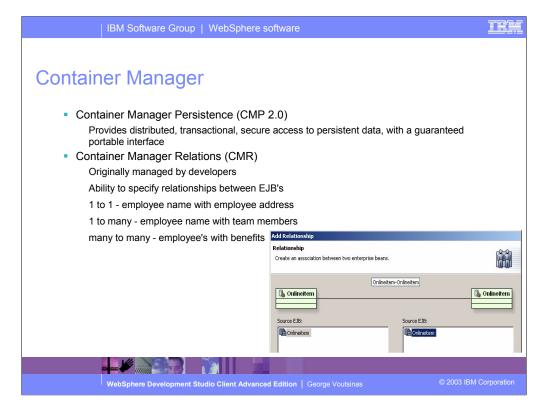

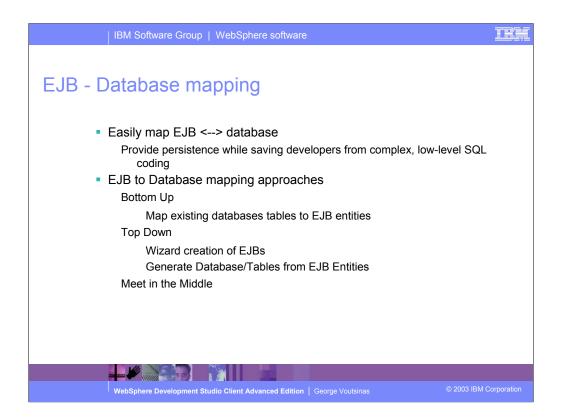

EJB-to-RDB mapping that provides the model, run-time, environment and interface for editing the mapping between EJBs and relational database tables with top-down, meet-in-the-middle and bottom-up capability.

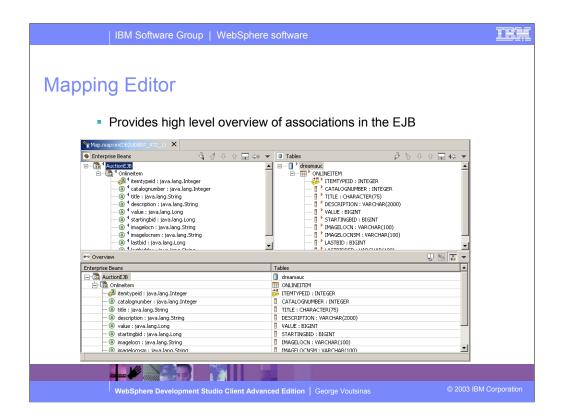

New multiple-mapping support

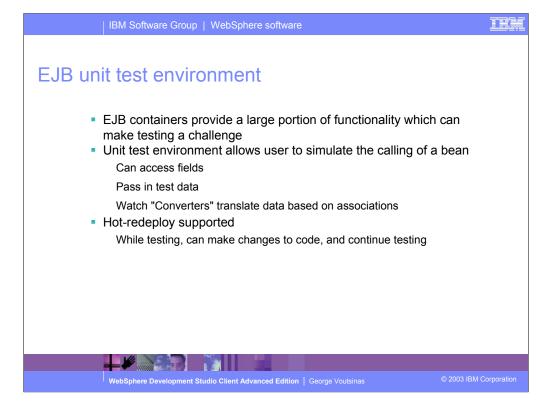

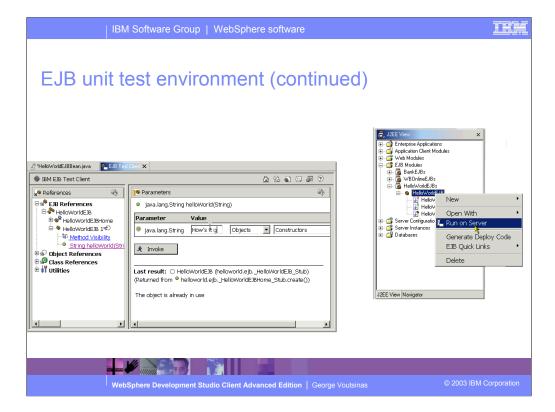

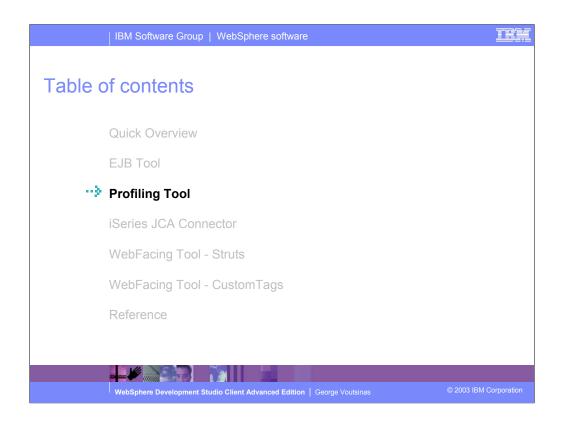

Improve application performance with profiling and tracing tools to detect, isolate, and fix performance issues early in the development cycle.

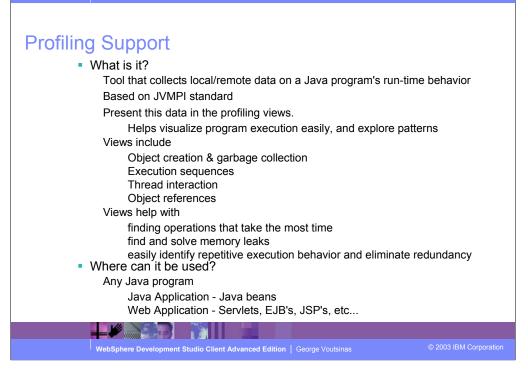

### **11.** ( )

# Profiling Support (continued)

How does it work?

Profiling depends on agents to monitor JVM

The "Agent Controller" works with agents to retrieve data

Each application process being profiled may have a profiling agent running within it

A single workbench, can interactively profile any one or many of these applications

## What deployment hosts are supported?

To interact with remote hosts, the Agent controller must be installed remotely:

| iSeries                                                        | Deployment Hosts                                                | Development                                |
|----------------------------------------------------------------|-----------------------------------------------------------------|--------------------------------------------|
| zOS<br>AIX<br>Linux_390, Linux_x86<br>Windows<br>HP<br>Solaris | Application<br>Process Agent Agent IBM Agent Controller Service | WebSphere<br>Program<br>Test Client<br>JDK |
|                                                                |                                                                 |                                            |
| WebSphere Development Studio Client Advanced Edi               | tion   George Voutsinas                                         | © 2003 IBM Corporation                     |

### 11:0

| IBM Software Group   WebSphere software                                                                                                    | IEM         |
|----------------------------------------------------------------------------------------------------|-------------|
| Profiling Perspective     Helps you work with profiling data                                                                                                    |             |
| <ul> <li>To start profiling launch the application via the "Profile" button I was a start profile.</li> </ul>                                                                                                    |             |
| Flat transfer George Construction of the Construction of the Const |             |
|                                                                                                    |             |
| WebSphere Development Studio Client Advanced Edition   George Voutsinas © 2003 IBM C                                                                                                    | Corporation |

The Profiling perspective traces and determines performance issues for iSeries Java programs

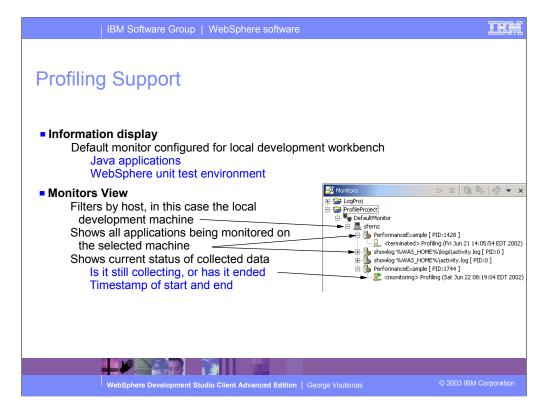

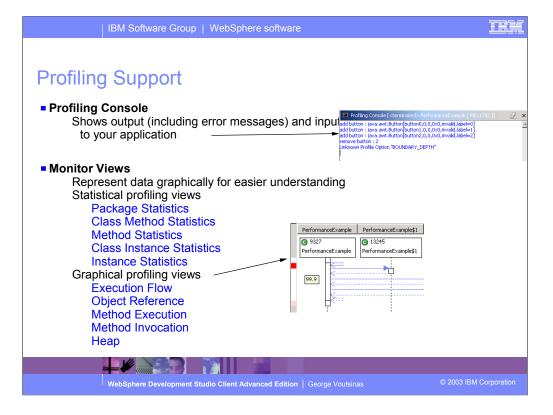

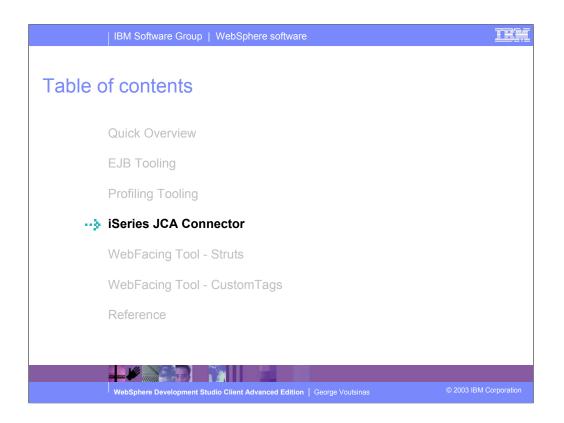

JCA Program Call connector provides a standard interface to call any \*PGM, based on the J2EE Connector Architecture

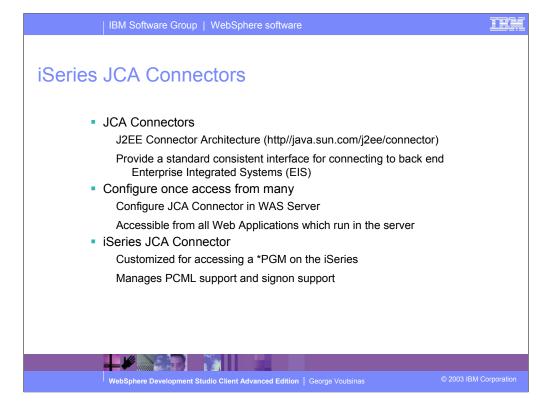

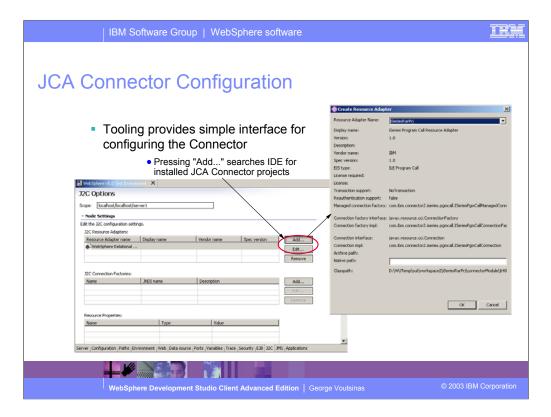

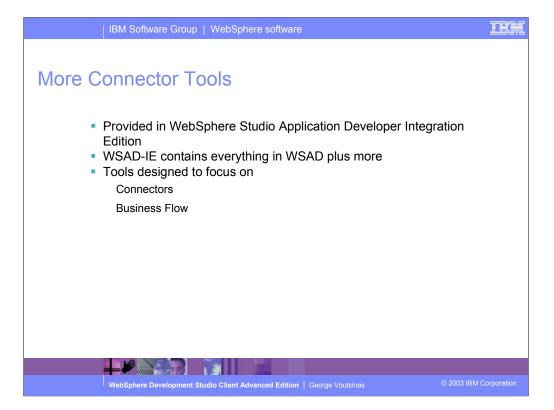

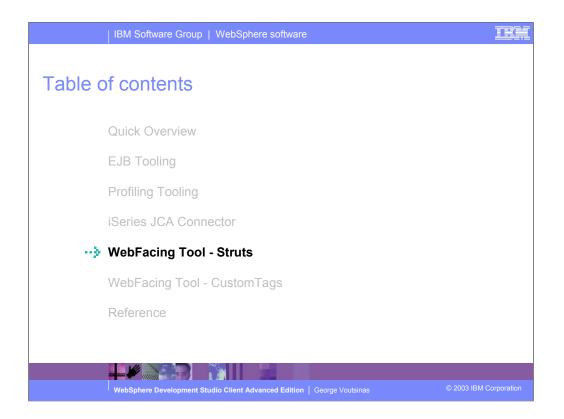

IBM is also making it easier to leverage and extend Web applications created with the IBM WebFacing Tool. IBM has provided an option during the code generation phase to output Struts-compliant Web application infrastructure that can be easily enhanced. The Struts-compliant runtime can now leverage the Struts tools to provide more customization capability.

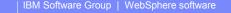

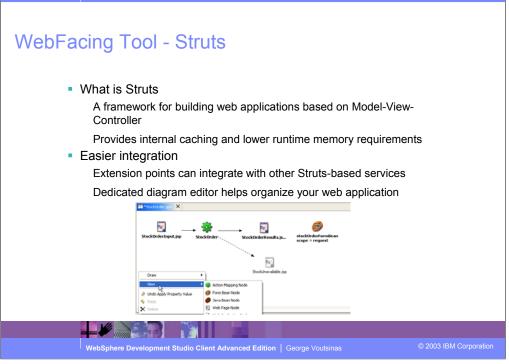

## IIK.

| IBM Software Group   WebSpl                                                                                                    | nere software                      | <u>18</u>                                                                                                    |    |
|----------------------------------------------------------------------------------------------------|------------------------------------|----------------------------------------------------------------------------------------------------|----|
| <ul> <li>IBM Software Group WebSpit</li> <li>WebFacing Tool - Struts</li> <li>Enabling Struts in WebFacing Projects<br/>When creating a new project select "Enable Struts support"</li> <li>When project is created<br/>Struts enabled WFRun.jar<br/>Logon.jsp becomes starting point</li> </ul> |                                    | re-montaquace  re-montaquace  re-mon |    |
| WebSphere Development Studio Client A                                                                                                    | dvanced Edition   George Voutsinas | < gask [jimt > [proty Concel]                                                                                                    | 'n |

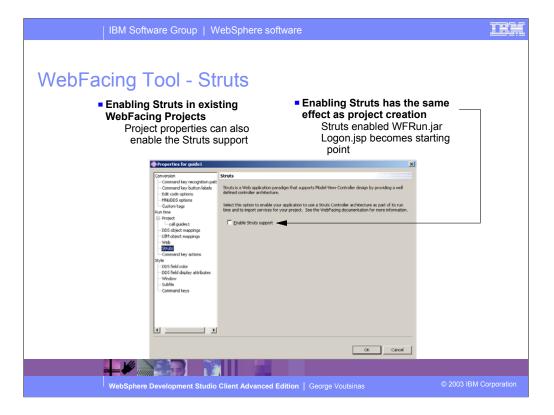

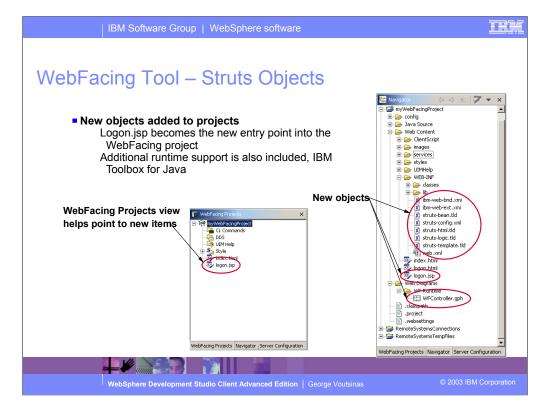

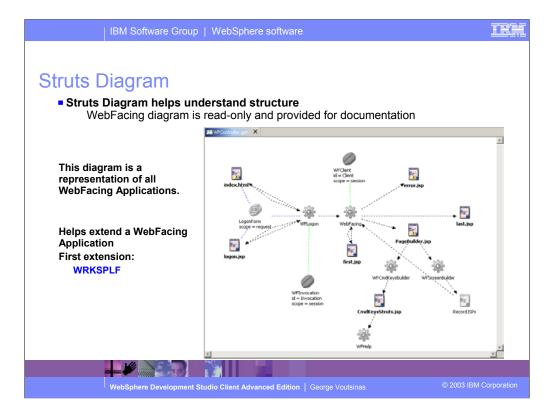

| IBM Software Group   WebSphere software                                                                                                    | IBM |
|----------------------------------------------------------------------------------------------------|-----|
| Command Keys     • WRKSPLF Support (Report Service)     First extension to WebFacing Struts runtime     No conversion required to enable     Associated with "Command key actions"     Oligination the "Add. " butter of                                                                                                    |     |
| Command key recognition of the recognition of the control of the schere exceeded with rectifing command keys. The command key schere are schered with the schere exceeded with rectifing command keys. The command keys that needs with a provided service or your one service.       Clicking the "Addd" button and your Schered keys. The command keys that needs with a provided service or your one service.         Very Need       Object in sported       Command keys activities a command key with a provided service or your one service.       Clicking the "Addd" button and your Schered keys. The command keys that needs with a sported service or your one service.         Very Need       Command keys activities a command key with a provided service or your one service.       Cd. Add to add a new activities to noofly an exoting activity.         Very Need       Schere       Command keys activities.       Command keys activities.       Command keys activities.         Very Need       Schere       Command keys activities.       Command keys activities.       Command keys activities.       Command keys activities.         Very Need       Schere       Command keys activities.       Command keys activities.       Command keys activities.       Command keys activities.       Command keys activities.       Command keys activities.       Command keys activities.       Command keys activities.       Command keys activities.       Command keys activities.       Command keys activities.       Command keys activities.       Command keys activities.       Command keys activities.       Command keys a |     |
|                                                                                                    |     |
| WebSphere Development Studio Client Advanced Edition   George Voutsinas © 2003 IBM C                                                                                                    |     |

IBM is also providing a Web interface to the most requested system support - WRKSPLF.

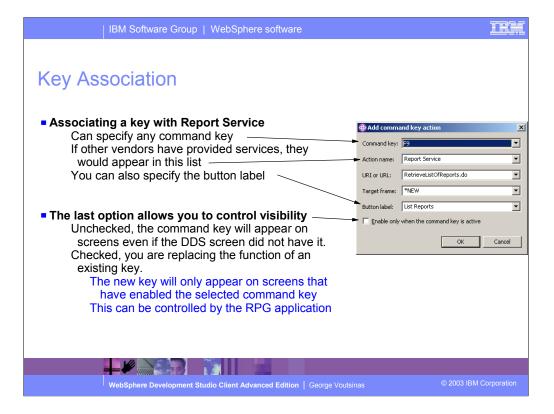

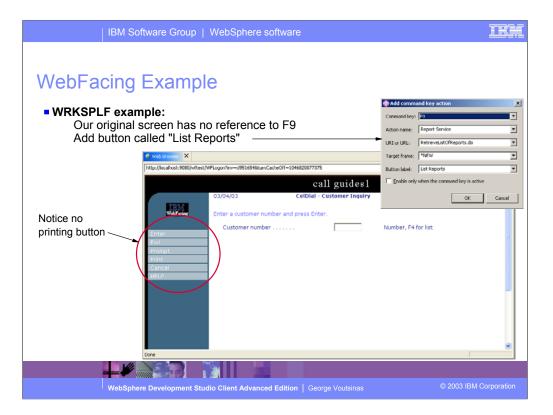

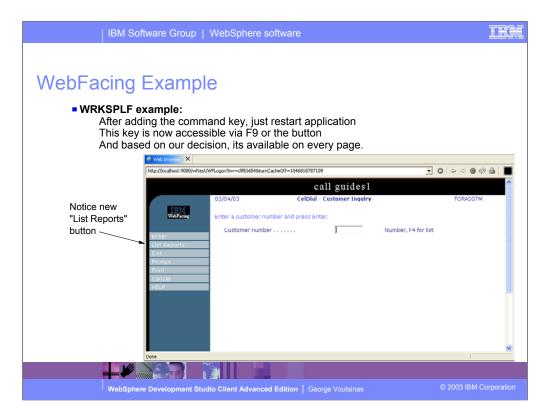

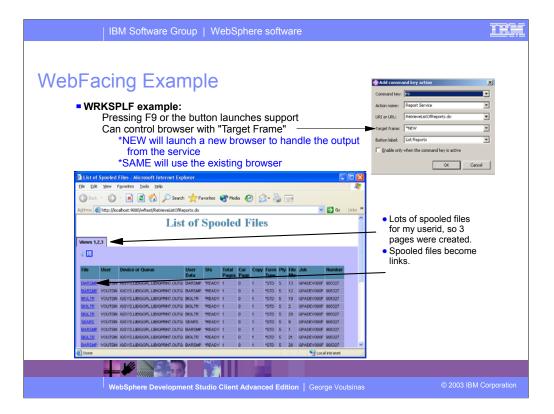

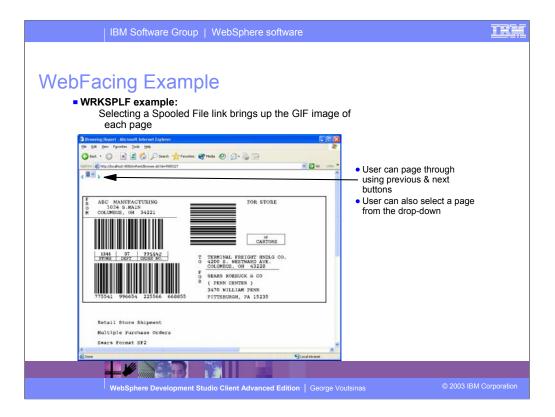

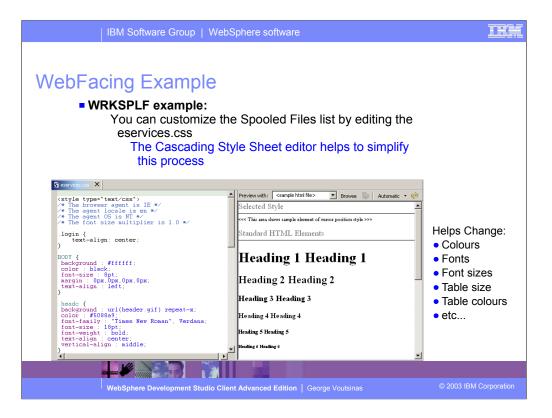

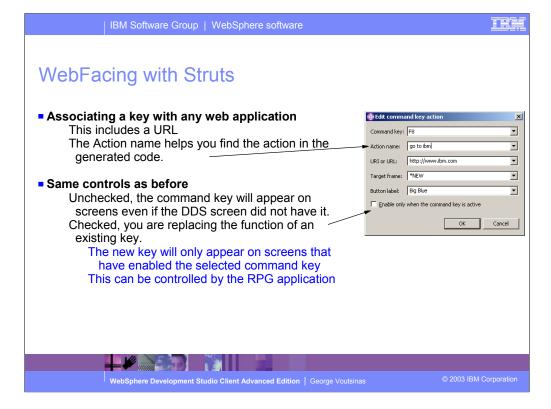

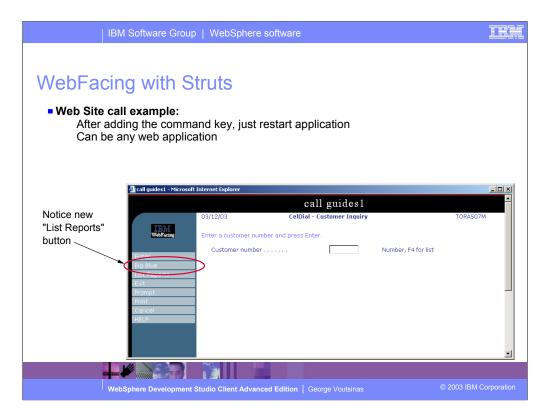

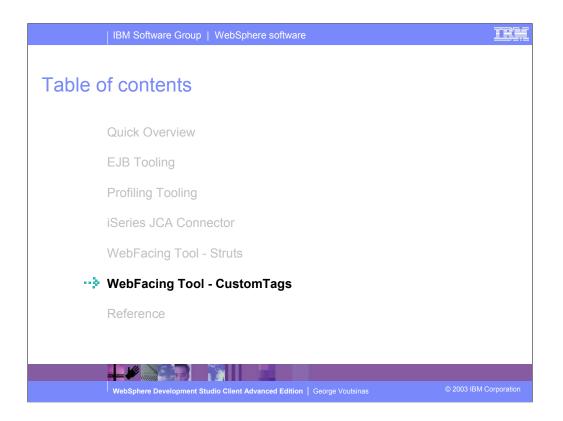

Visual Custom Tags bring some of the power of DDS to Web pages. You can use IBM and user-defined custom tags to enhance customization

# WebFacing Tool - Custom Tags

- What is it?
  - WebFacing is now extensible
  - At WebFacing conversion time it is now possible to interact with the DDS to JSP conversion process
  - Change the HTML that is emitted into the JSP for each field
    - Example: Date field becomes an icon that launches another link
- Who is it for?
  - Advanced users who are interested in writing a custom tag library for use with WebFacing Tool
  - Requires advanced understanding of HTML, Java and JSP tags
  - Could be for internal use
  - Could also offer support to others

WebSphere Development Studio Client Advanced Edition | George Voutsina

© 2003 IBM Corporat

### IKM

# WebFacing Tool - Custom Tags

| How to extend?                                                                        |                        |
|---------------------------------------------------------------------------------------|------------------------|
| Based on Eclipse extension points                                                     |                        |
| Requires knowledge of Eclipse (www.eclipse.org)                                       |                        |
| Create a plugin that extends the WebFacing Tool by providing an<br>Generators         | propriate              |
| Eclipse tooling helps build plugins                                                   |                        |
| <br>These Generators would then be called by WebFacing during co<br>3 Generator Types | nversion               |
| 1: Handle all fields types that are directed to it                                    |                        |
| com.ibm.etools.iseries.webfacing.convert.external<br>(Interface) IFieldTagGenerator   |                        |
| 2: Generator will key off of WebSettings values on the field                          |                        |
| com.ibm.etools.iseries.webfacing.convert.external<br>(Interface) IWSTagGenerator      |                        |
| 3: The main HTML construct that is emitted                                            |                        |
| com.ibm.etools.iseries.webfacing.convert.external<br>(Interface) IWSSubTagGenerator   |                        |
|                                                                                       |                        |
| WebSphere Development Studio Client Advanced Edition   George Voutsinas               | © 2003 IBM Corporation |
|                                                                                       |                        |

## IRM

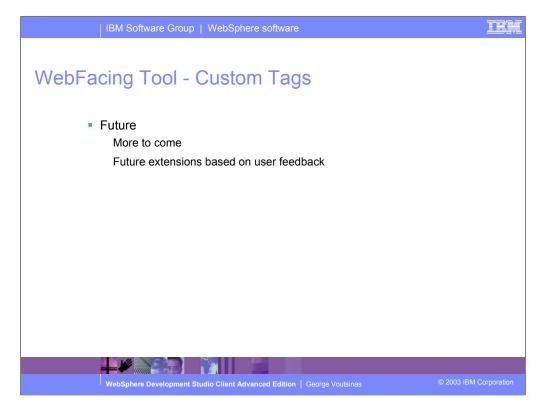

| IBM Software Group   WebSphere software                                 | IBM                    |
|-------------------------------------------------------------------------|------------------------|
| Table of contents                                                       |                        |
| Quick Overview                                                          |                        |
| EJB Tooling                                                             |                        |
| Profiling Tooling                                                       |                        |
| iSeries JCA Connector                                                   |                        |
| WebFacing Tool - Struts                                                 |                        |
| WebFacing Tool - CustomTags                                             |                        |
| Reference                                                               |                        |
|                                                                         |                        |
|                                                                         |                        |
| WebSphere Development Studio Client Advanced Edition   George Voutsinas | © 2003 IBM Corporation |

Visual Custom Tags bring some of the power of DDS to Web pages.

You can use IBM and user-defined custom tags to enhance customization

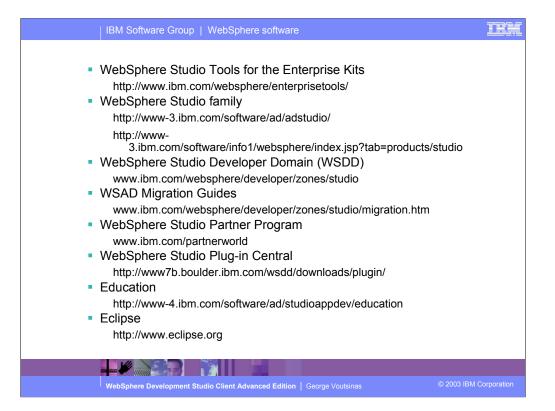

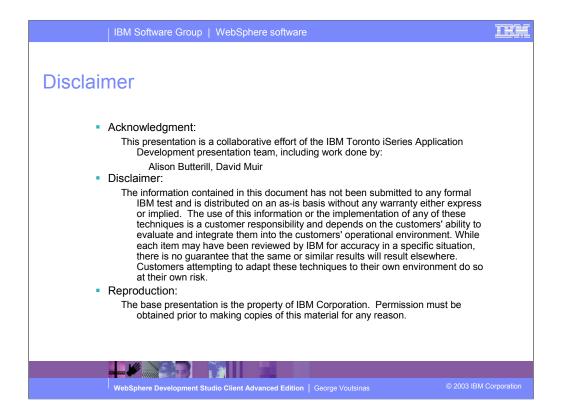

This presentation is a collaborative effort from the very team that brings you WDSc!

|                                                           | IBM Software G                                                                                                    | Group   WebSphere software                                                                                                    | IKK                                   |
|-----------------------------------------------------------|----------------------------------------------------------------------------------------------------|----------------------------------------------------------------------------------------------------|---------------------------------------|
| © IBM C<br>Reference                                      | orporation 1994-2003. All rights rese<br>ses in this document to IBM products                                                                                                    | Disclaimers<br>aved.<br>or services do not imply that IBM intends to make them available in every country.<br>red trademarks of International Business Machines Corporation in the United States, other countries, or both:                                                                                                    |                                       |
|                                                           | AS/400                                                                                                    | IBM(logo)                                                                                                    |                                       |
|                                                           | AS/400e                                                                                                    | iSeries                                                                                                    |                                       |
|                                                           | e (logo) business<br>IBM                                                                                                    | OS/400                                                                                                    |                                       |
| Lotus, Fr<br>Domino is                                    | eelance Graphics, and Word Pro are                                                                                                    | registered trademarks of Lotus Development Corporation and/or IBM Corporation.<br>Corporation and/or IBM Corporation.                                                                                                    |                                       |
| Java and<br>Microsoft<br>ActionMe<br>UNIX is a<br>SET and | all Java-based trademarks are trade<br>, Windows, Windows NT, and the Wi<br>dia, LANDesk, MMX, Pentium and P<br>registered trademark of The Open C<br>the SET Logo are trademarks owned | Jnited States, other countries, or both.<br>marks of San Microsystems, Inc. in the United States, other countries, or both.<br>indrows loop are trademarks of Microsoft Corporation in the United States, other countries, or both.<br>Torobare are trademarks of Intel Corporation in the United States, other countries, or both.<br>3roup in the United States and other countries.<br>J by SET Secure Electronic Transaction LLC.<br>nay be trademarks or service marks of others.           |                                       |
| Informatio                                                | on is provided "AS IS" without warran                                                                                                    | nty of any kind.                                                                                                    |                                       |
|                                                           | ner examples described are presente<br>ental costs and performance charact                                                                                                    | ed as illustrations of how those customers have used IBM products and the results they may have achieved. Actual<br>teristics may vary by customer.                                                                                                    |                                       |
| sources a<br>information                                  | and does not constitute an endorsem<br>on, including vendor announcements                                                                                                    | n-IBM products was obtained from a supplier of these products, published announcement material, or other publicly available<br>ent of such products by IBM. Sources for non-IBM list prices and performance numbers are taken from publicly available<br>and vendro workwick homepages. IBM has not tested these products and cannot confirm the accuracy of performance,<br>BM products. Questions on the capability of non-IBM products should be addressed to the supplier of those products. |                                       |
| All staten<br>office or I                                 | nents regarding IBM future direction a<br>BM authorized reseller for the full tex                                                                                                    | and intent are subject to change or withdrawal without notice, and represent goals and objectives only. Contact your local IBM<br>t of the specific Statement of Direction.                                                                                                    |                                       |
| performa                                                  | nce, function or delivery schedules w                                                                                                    | ies anticipated future capabilities. Such information is not intended as a definitive statement of a commitment to specific levels o<br>ith respect to any future products. Such commitments are only made in IBM product announcements. The information is<br>investiment and development activities as a good faith effort to help with our customers 'future planning.                                                                                                    | I                                     |
| experience                                                | e will vary depending upon consider                                                                                                    | projections using standard IBM benchmarks in a controlled environment. The actual throughput or performance that and user we allows such as the amount of multiprogramming in the user's job stream, the I/O configuration, the storage configuration, and the e can be given that an individual user will achieve throughput or performance improvements equivalent to the ratios stated here.                                                                                                  | a a a a a a a a a a a a a a a a a a a |
| Photogra                                                  | phs shown are of engineering prototy                                                                                                    | ypes. Changes may be incorporated in production models.                                                                                                    |                                       |
|                                                           |                                                                                                    |                                                                                                    |                                       |
|                                                           |                                                                                                    |                                                                                                    |                                       |

| IBM Software Group   WebSphere software                                 | IBM                    |
|-------------------------------------------------------------------------|------------------------|
|                                                                         |                        |
| Summary                                                                 |                        |
|                                                                         |                        |
| Quick Overview                                                          |                        |
| EJB Tool                                                                |                        |
| Profiling Tool                                                          |                        |
| iSeries JCA Connector                                                   |                        |
| WebFacing Tool - Struts                                                 |                        |
| WebFacing Tool - CustomTags                                             |                        |
| Reference                                                               |                        |
|                                                                         |                        |
|                                                                         |                        |
| WebSphere Development Studio Client Advanced Edition   George Voutsinas | © 2003 IBM Corporation |

This presentation gave you an overview of Development Studio Client and is then followed by discussion of the EJB Tool, the Profile Tool, iSeries JCA Connector, the IBM WebFacing Tool now with Struts support and the IBM WebFacing Tool with Custom Tags. The last topic covered sources of further reference information.

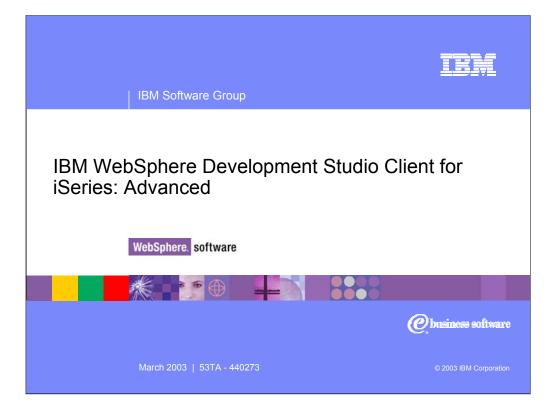